by Eileen Shapiro

The fast, effective way to improve<br>your math<br>SAT score.

# **MODE COMPUTER LEARNING SYSTEMS**

TM

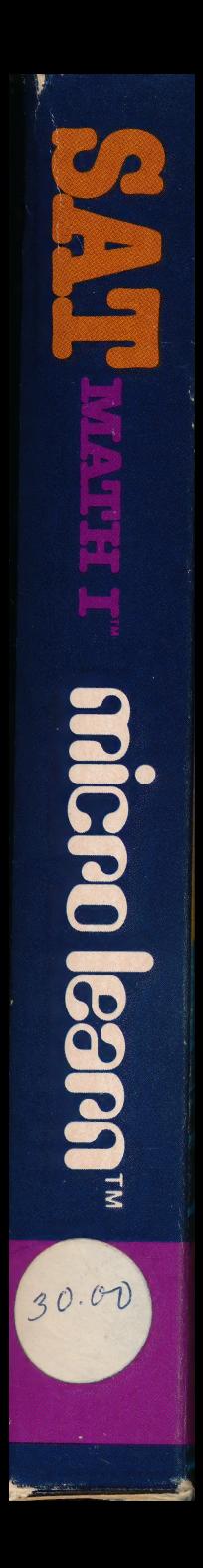

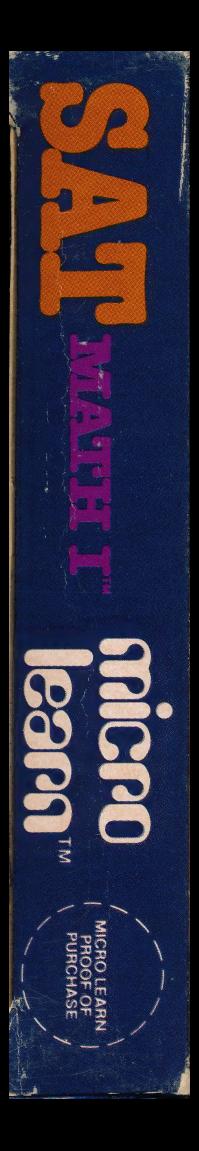

# **SAT MATH I™**

The minute you start using SAT Math, you're on your way to a better score on the Scholastic Aptitude Test (SAT) of the College Entrance Examination Board. Every type of question you'll face in the math section of the actual SAT exam, you'll see in SAT math first. So you'll really be prepared.

SAT Math helps you like many other math tutorials can't. Because in addition to a test mode. SAT Math has an instruction mode that provides clear explanations for each answer you choose. Even incorrect ones.

This unique tutorial format helps you learn faster than simple self-testing. SAT Math tells you why the answers you select are correct or incorrect.

With SAT Math, you may even want to go back and select incorrect answers on purpose just to see all the explanations. It's a great way to increase your understanding of a given math operation. And when you sit down to take the actual SAT exam, your chances for a higher score are bound to increase.

#### SAT Math can help you improve your score in all these areas:

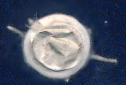

- Arithmetic
- Algebra
- Plane geometry
- Probabilities
- Exponents
- · Square root
- Fractions
- Quantitative comparisons
- Ratios
- Negative numbers
- Least common multiplier
- Graphs

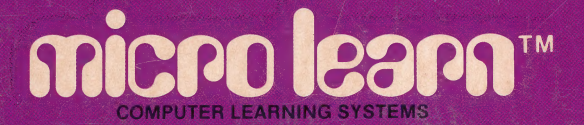

MicroLearn is a division of MicroLab, Inc. SAT Math I<sup>™</sup> is a registered trademark of MicroLab, Inc.

MicroLab, Inc., 2699 Skokie Valley Road, Highland Park, IL 60035 312/433-7550

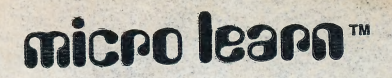

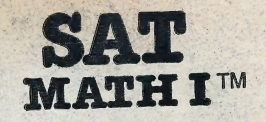

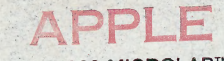

Copyright 1983 MICROLAB™

By Eileen Shapiro

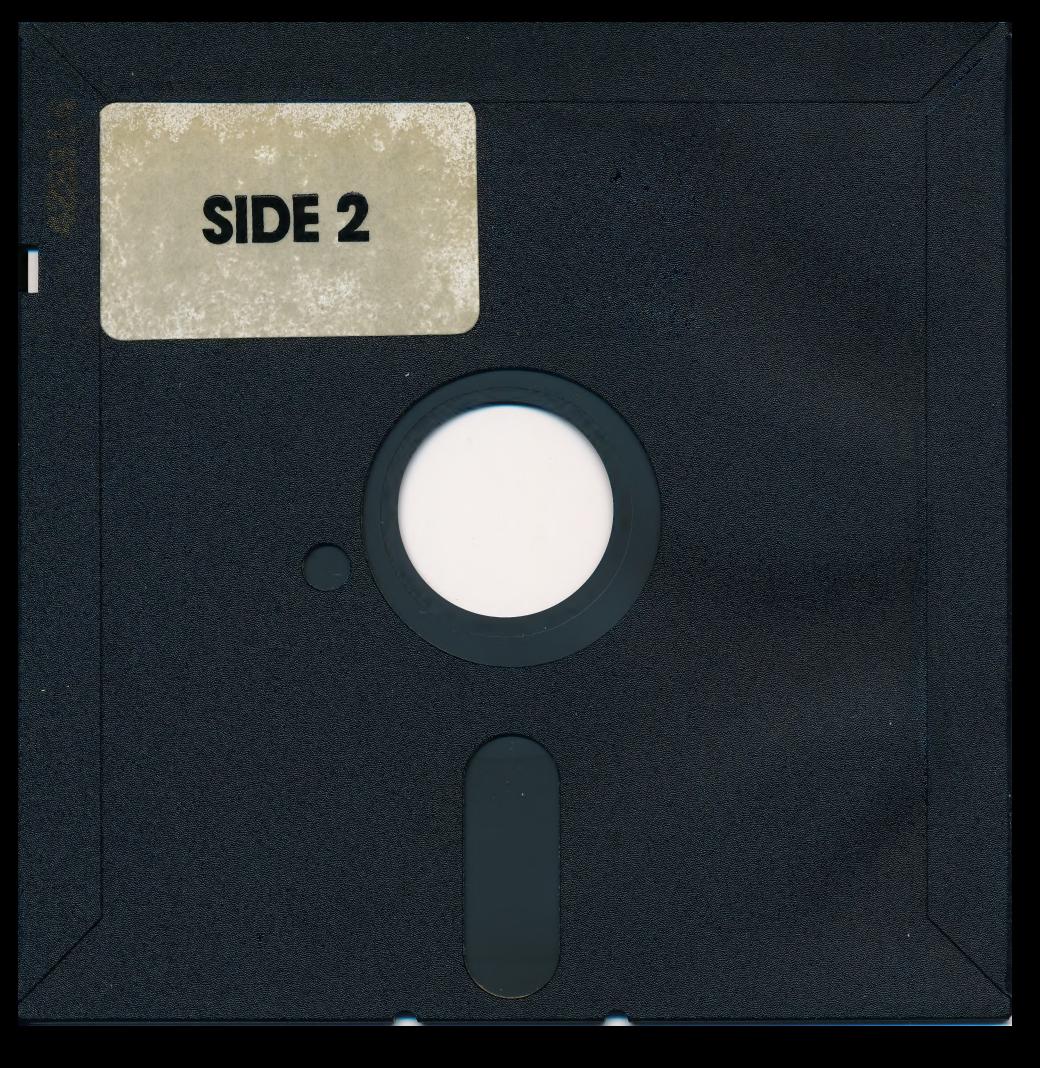

## GETTING STARTED

Place the Micro Learn diskette in the drive and close the door. Turn on the monitor and the system.

If you are using a system other than the Commodore, skip the following paragraph.

Commodore 64 users type the following to load the program:<br>LOAD"\*",8.<br>When the drive stops, type: RUN.

Some of the Micro Learn Tutorial diskettes have material on both sides. The diskette contains material on the back if there is a label on the reverse side. The program may be loaded from either side.

The title of the program will display while the program is loading.

When the drive stops, a menu will display. A menu provides you with the sections from which you have to choose.

Select an option by typing its number and press RETURN.

The last option, END, will take you out of the program when you are finished.

After you select an option on the first menu, a second menu will<br>display for you to select Tutorial or Testing mode. New topic will<br>return you to the first menu. After selecting one of the modes, the<br>keys used in the progr

#### SPECIAL KEYS

I - Return to an introductory page when one has been presented before a question. This page can give directions, or introduce the question to help you solve the problem.

Q - Return to the first menu to choose a new section.

H - Bring back a help screen when one is available. Help screens contain basic concepts.

S - Permits you to skip ahead to the next question in Tutorial mode.

#### TUTORIAL MODE

The Tutorial mode provides a learning experience with explanations for both correct and incorrect answers.

When an answer is chosen in the Tutorial mode, "\*" within a rectangle indicates your answer choice. The "\*" will remain beside each item chosen until the question is answered correctly. The most recent answer choice will always be the one within the rectangle. Immediate feedback is given with a y for yes orn for no and then an explanation is provided. If you get the right answer, you have the opportunity to see the explanation for each wrong answer by selecting its number. This provides extra reinforcement without affecting your score. After you have seen all of the explanations, touch 0, zero in the top row of the keyboard (not the letter O) to proceed to the next question.

If you answer a question incorrectly, an explanation will tell you why it is wrong. Many of the programs in the Micro Learn Tutorial Series provide a help screen for various questions. When a help screen is available, it will come up after the explanation for the first incorrect answer choice.

Additional drills are also provided in many of the programs in the series to help you answer a question. Drill questions only come up after a wrong answer is chosen. The original question may be presented again after the drill. The multiple choice answers are in a different order after you return from drill questions and the next time that set of questions is selected from the menu.

#### TEST MODE

Test mode generally provides the same questions as in the Tutorial mode. The Test mode is equivalent to a regular exam with no explanations given. In the Testing mode you must select an answer to continue to the next question.

After the last question is answered, the number of questions answered correctly is given with your percentage. The questions missed are asked again in Tutorial mode. You are then given the option to view the questions that you answered correctly.

#### NOTATIONS

There are several notations in the bottom right corner of the screen to help you know where you are within a topic.

I indicates an introductory page. After reading the entire page, space bar brings up the question. If you wish to reread the introductory page after the problem is presented, "I" will bring it back.

Q #/# indicates the current question number over the number of questions possible in that section.

H represents a help screen. "H" will bring back a help screen.

D #/# Q# indicates the current drill over the number of drills available for a particular question. It is followed by the question number.

#### HELPFUL HINTS

Keep references next to you. Refer to them as often as necessary.

Read all the answers before making your selection.

When a question comes up try to cover the answer choices with your hand and figure out the answer before choosing one. This will help strengthen your recall thinking skills rather than practicing recognition alone.

If you are working with someone, discuss the answers as you go along. Verbalizing ideas will help increase your understanding of the concepts. :

If you choose a wrong answer, try to cover the explanation with your hand. See if you can recall why it is wrong before looking at the screen.

After selecting the correct answer, select wrong answers. Understanding why an answer is wrong, as well as correct, will help you obtain full benefit of this tutorial program. After you have completed all sections, go back and retest yourself to see how well you understand the material.

#### LIMITED WARRANTY

If your tutorial diskette does not operate within 30 days of purchase, return it in a cardboard, or other type of protective enclosure, along with a copy of your sales receipt for free replacement. After 30 days, send your diskette along with a \$5 replacement fee. Send it to Micro Learn at 2699 Skokie Valley Road, Highland Park, IL 60035.

(c) Copyright 1983 by Micro Learn, a division of Micro Lab

All rights reserved.

Commodore is a registered trademark of Commodore Business Machines, Inc.

## PURPOSE OF MATH SAT I

The primary functions of this disk are to help you prepare for and score higher on the SAT math test in four ways. The disk helps you to:

- e become more familiar with the types of questions on the SAT
- ® gain more math knowledge
- e build your self-confidence
- e lessen your test anxiety

#### **CONTENT**

The content of this disk is structured in a way that assumes that you already have an elementary background in math, algebra, geometry and quantitative problems.

Side one of the diskette contains four sections: pretest, varied topics, math skills, and algebra.

Pretest contains 20 questions. You may wish to take the pretest in the Test mode to see how much you know. Then take the pretest in the Tutorial mode. Proceed to work your way through the remaining sections. Varied topics contains the initial math review for the SAT. Problems include those on fractions; averages; ratios; rate, time and distance problems; linear equations, and consecutive integers. This section provides a thorough review of algebra concepts which are part of the SAT test. Math skills and algebra contain questions related only to those subjects.

Side two of the diskette is also divided into four sections: varied topics, algebra, geometry, and post-test.

The varied topics section contains the more advanced problems on the disk, involving geometry, unit fractions and polynomials. The section also includes regular word problems and those which mix both algebra and geometry in the same word problem. Algebra and geometry contain questions that relate only to those subjects. Post-test incorporates everything that has been learned by using the diskette. The test includes more difficult questions than were used in the pretest. Many of the questions in the post-test deal with quantitative analysis problems. The post-test will help determine which math concepts and problems you need to review.

It is easy to become familiar with the contents on the disk. Enter any section in the Tutorial mode and skip from question to question. This way the questions can be displayed without taking the time to go through the explanations.

A score is given in terms of the percentage answered correctly on each section of the diskette. The score will reflect what you have retained in the learning process, not the insights you have gained in selecting the correct answer. Those insights will become apparent when you take the SAT exam.

While speed is important on the SAT exam, it is not a consideration here. This program is meant to help you understand why an answer is correct. By developing this skill, you will develop the technique of finding the correct answers quickly.

Besides using the disk to study for the SAT, it can be used as a general math review. For example, you can call up a complete review section on algebra or geometry.

(c) Copyright 1983 by Micro Learn, a division of Micro Lab

All rights reserved